## Accessing your form using a computer

Fillable forms work best when opening it in a .pdf viewer or editor. [Adobe Acrobat Reader](https://acrobat.adobe.com/us/en/acrobat/pdf-reader.html#tt) is free to download and allows you to digitally sign documents. If your form is opening in a new tab within your browser, you will not be able to utilize the forms full capabilities, such as its digital signature feature. If you are unable to download the form when it opens in a new browser tab, please find your browser below and follow the troubleshooting instructions.

If you are having any complications after following the instructions, please print and complete the form (with signature). Then take a photo or scan your completed form and email it as an attachment.

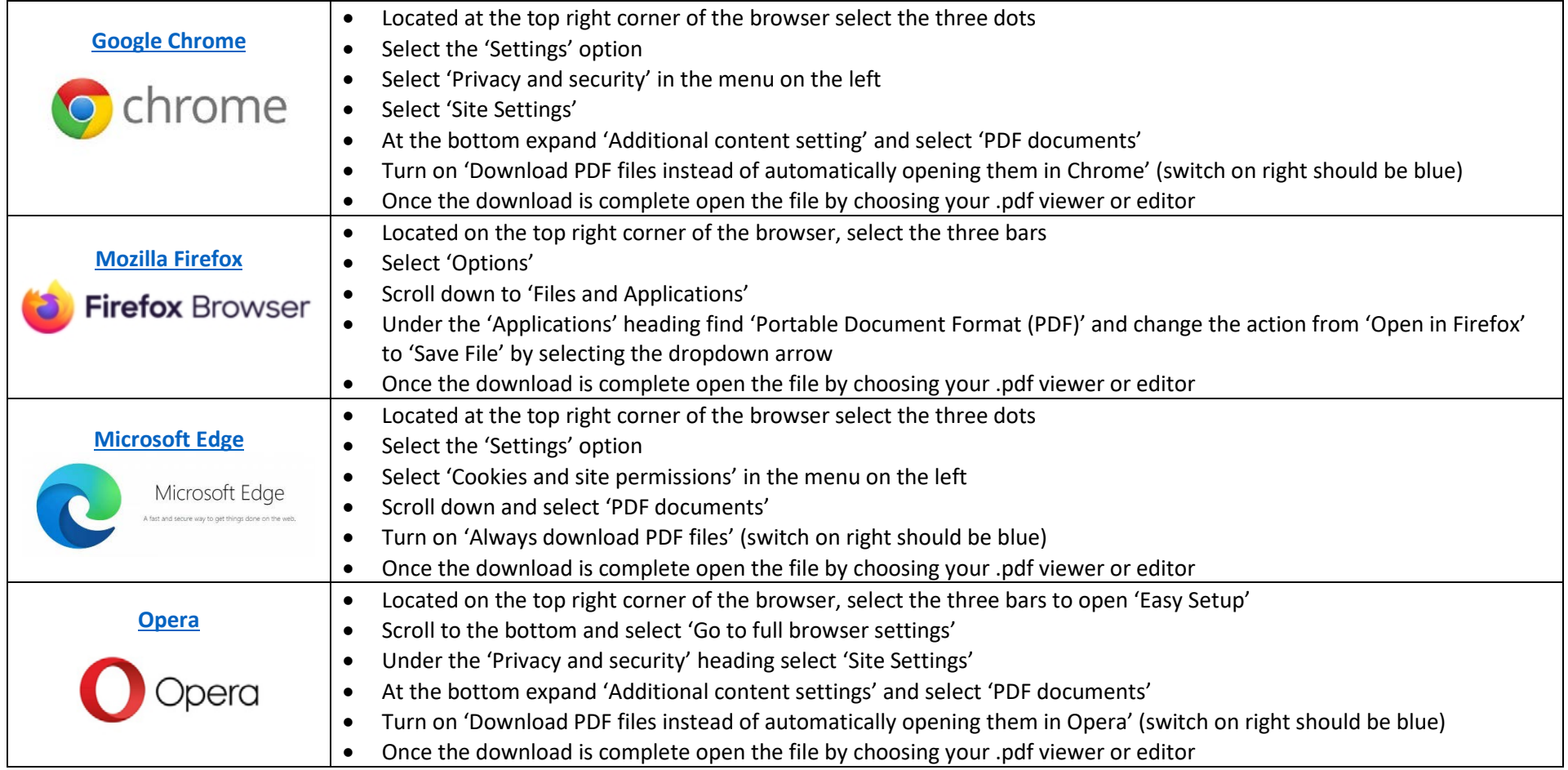

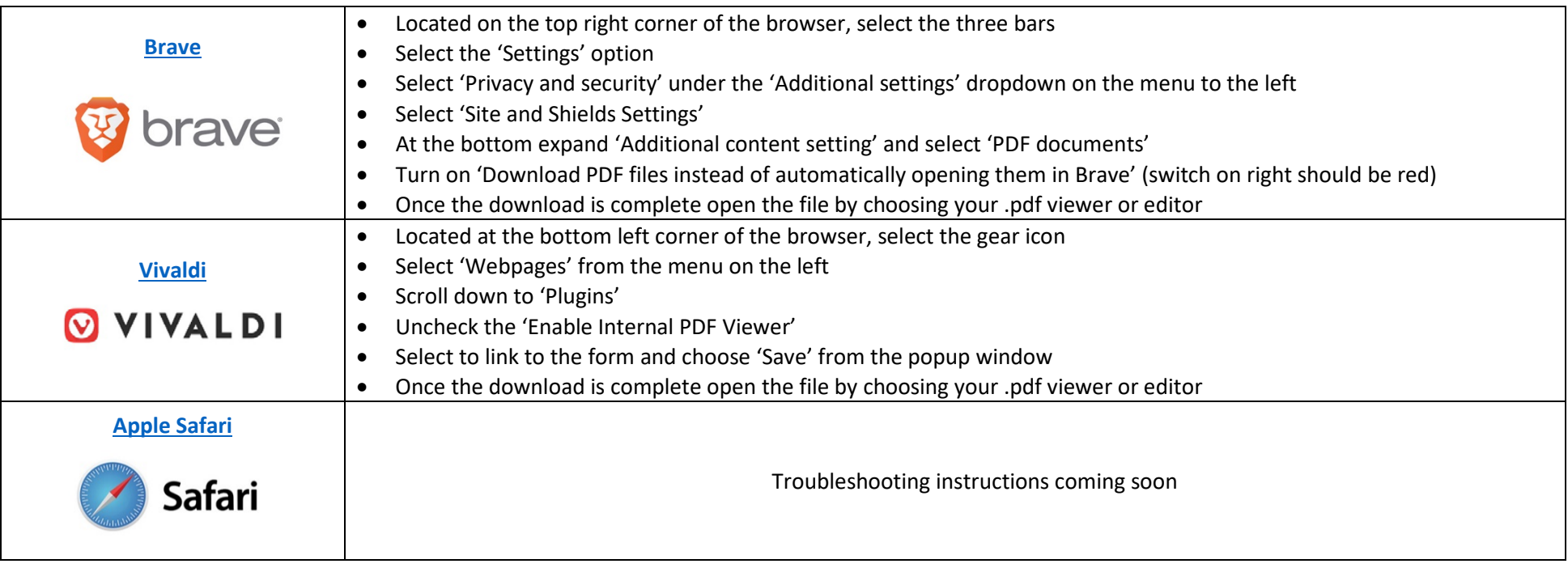